# **논리회로 설계 및 실험**

**8주차**

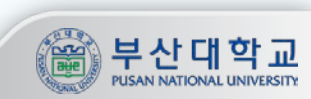

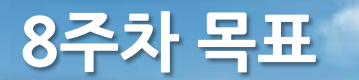

#### 목표

**1. 7 Segment의 원리와 사용에 대한 이해**

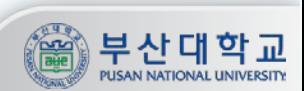

## **7 Segment의 구성**

#### 7 Segment

**- 7개의 획으로 문자나 숫자 등을 표현할 수 있는 표시장치**

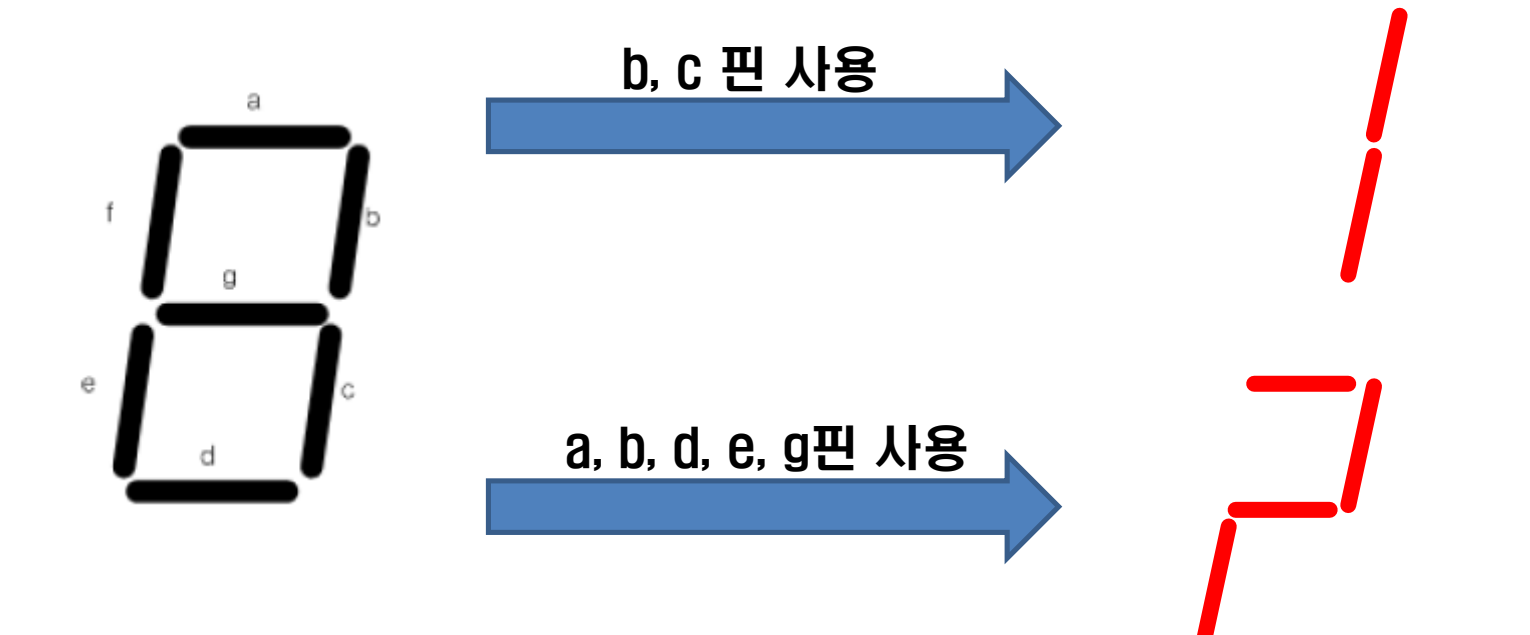

![](_page_2_Picture_4.jpeg)

- **- 다수의 7 Segment를 사용한 표시장치**
- **- Seg\_a ~ Seg\_g : 각 획을 나타냄**
- **- Seg\_com1 ~ Seg\_com8 : 각 7 Segment의 자리를 나타냄**

![](_page_3_Picture_5.jpeg)

![](_page_3_Picture_6.jpeg)

**- Seg\_data 는 모두 연결되어 있으며 모든 자리의 Seg\_data는 동시에 동작함**

![](_page_4_Figure_3.jpeg)

![](_page_4_Picture_110.jpeg)

![](_page_4_Picture_5.jpeg)

**- 각 자리에 서로 다른 데이터를 출력하기 위해서는 아래와 같은 방법을 사용**

![](_page_5_Figure_3.jpeg)

![](_page_5_Picture_4.jpeg)

**- 각 자리에 서로 다른 데이터를 출력하기 위해서는 아래와 같은 방법을 사용**

![](_page_6_Figure_3.jpeg)

![](_page_6_Picture_110.jpeg)

**7**

![](_page_6_Picture_5.jpeg)

**- 각 자리에 서로 다른 데이터를 출력하기 위해서는 아래와 같은 방법을 사용**

![](_page_7_Figure_3.jpeg)

![](_page_7_Picture_4.jpeg)

## **FPGA 보드 실습**

# Clock 사용

#### **① FPGA clock Pin번호 : AB16**

© ERROR: Place: 1108 - A clock IOB / BUFGMUX clock component pair have been found that are not placed at an optimal clock IOB / BUFGMUX site pair. The clock IOB component <clk> is placed at site <AB16>. The corresponding BUFG component <clk BUFGP/BUFG> is placed at site <BUFGMUX X2Y3>. There is only a select set of IOBs that can use the fast path to the Clocker buffer, and they are not being used. You may want to analyze why this problem exists and correct it. If this sub optimal condition is acceptable for this design, you may use the CLOCK DEDICATED ROUTE constraint in the .ucf file to demote this message to a WARNING and allow your design to continue. However, the use of this override is highly discouraged as it may lead to very poor timing results. It is recommended that this error condition be corrected in the design. A list of all the COMP. PINs used in this clock placement rule is listed below. These examples can be used directly in the .ucf file to override this clock rule.

 $\langle$  NET "clk" CLOCK DEDICATED ROUTE = FALSE;  $\rangle$ 

Phase 4.2 Initial Placement for Architecture Specific Features (Checksum: 92f031) REAL time: 6 secs

Total REAL time to Placer completion: 6 secs Total CPU time to Placer completion: 5 secs O ERROR: Pack: 1654 - The timing-driven placement phase encountered an error.

**9**

#### ⇒ **clock 사용 시 에러 발생**

![](_page_8_Picture_8.jpeg)

![](_page_9_Picture_0.jpeg)

# Clock 사용

#### **① clock을 사용하는 모듈->마우스오른쪽 ->Add Source-> 모듈의 .ucf 파일선택 ② .ucf파일을 열어**

## **NET "[clock포트이름]" CLOCK\_DEDICATED\_ROUTE = FALSE; 추가**

**10**

# PlanAhead Generated physical constraints NET "clk"  $LOC = AB16$ ; NET "in" LOC =  $K2$ ; NET "out" LOC =  $K8$ ; NET "rst" LOC =  $T4$ ; NET "clk" CLOCK DEDICATED ROUTE = FALSE;

![](_page_9_Picture_5.jpeg)

# Level to Pulse 설계

- **- clock의 속도가 빠르기 때문에 버튼 입력이 있을 경우 한 번만 동작하도록 설계**
- **- Stadian으로 간단하게 설계가 가능**
- **- Input : clock, reset, input\_signal**
- **- Output : output\_signal**

![](_page_10_Picture_6.jpeg)